## Sheet1

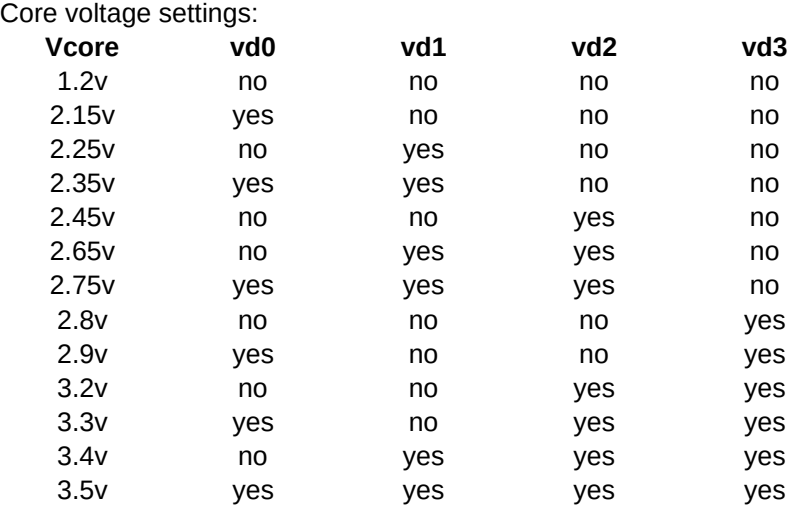

only settings from 2.8v upwards are documented in the manual,

as you can see the voltage of 2.15 should be good for k6+ cpus and probably tillamook

## FSB settings

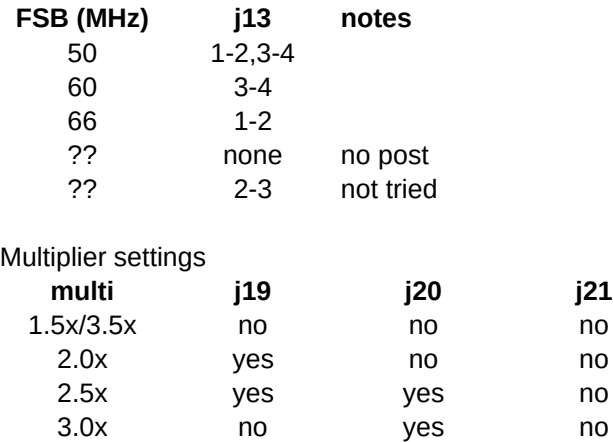

It appears there is also a VIO jumper that should be installed for dual voltage chips if i am reading the manual correct.

I think there is a undocumented setting for (yes yes no yes) but didn't test it. It's probably one of themid-high range settings.

Tried dual k6 and dual cyrix, no post when two are installed but posts fine with only one installed. tried a k6-2+ 570 boots, works fine on 2.15v and 2x multi(6x setting) bios detects at 66mhz 486 but it's running at 66x6 (400) in reality. Jan's bios fixes this. Will show actual frequency

tried a tillamook 266 bios detects as tillamook runs fine at 233 had to jump the pins on the cpu package to get cache working, jumping the pins on the cpu to make 4x work doesn't seem to allow 4x seems to be at 3.5x I suspect that the extended 4x mod would be needed to get it to 266 there is a vogons thread about this

Sheet1

tried a tillamook in primary socket and a 233mmx in the second socket, it boots but no two processor detection in bios just one

More than 66mhz fsb is not supported on this board even with undocumented jumper configurations. The clockgen simply does not go higher by feature than 66

You can get 768mb to detect by installing 6x128mb sticks and it will even pass memtest but only 512 mb is actually working and memtest is being fooled because of the way it tests the ram. there is no way around this, simply put, do not install more than 512mb because only 512mb or less will work properly. Install ram modules starting with bank zero and count up. In summary, 128mb modules do work. Only up to 512mb is possible stable though. (Non ecc, non parity modules were used for testing, ecc and parity is supported by motherboard though)

Windows xp and xp mce 2005 seem to work on this board but not server 2003 r2 or windows 7. windows 7 at least it seems is due to lack of acpi support by the motherboard chipset/bios, and without heavy modification to windows 7 It's self there doesn't seem to be a way around this. Bios modification also does not seem to be a option.

Windows xp or windows 2000 is a very good choice for this motherboard. When starting setup push f5 (I believe it is the f key) to choose computer type the one you want for dual cpu is mps multi processor pc.

measure voltage in here:

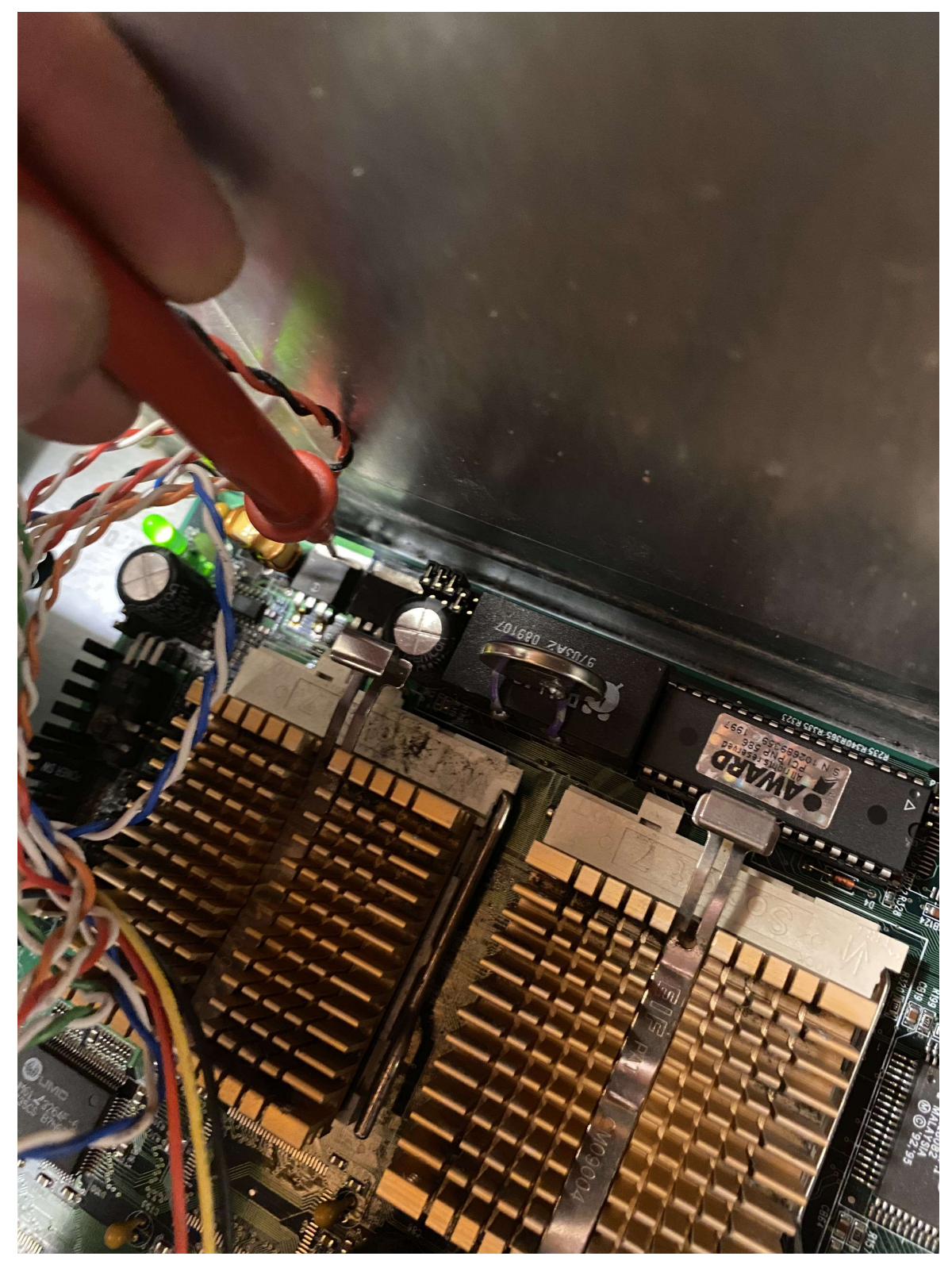